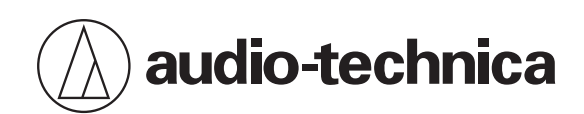

# **ATH-M50xSTS-USB**

Streaming-Headset

## **Bedienungsanleitung**

**German**

## **Sicherheitsvorkehrungen**

- Wenn die Kopfhörer beim Lenken eines Fahrzeugs verwendet werden sollen, beachten Sie die betreffenden Gesetze zum Gebrauch von Mobiltelefonen und Kopfhörern.
- Benutzen Sie das Produkt nicht an Orten, wo die Nichtwahrnehmung von Umgebungsgeräuschen eine ernste Gefahr darstellt (beispielsweise an Bahnübergängen, in Bahnhöfen und an Baustellen).
- Benutzen Sie die Kopfhörer niemals mit zu hoher Lautstärke, um Gehörschäden zu vermeiden. Werden die Ohren längere Zeit einem hohen Schallpegel ausgesetzt, kann dies zu zeitweiligem oder permanentem Hörverlust führen.
- Sollte der direkte Kontakt mit dem Produkt Hautreizungen verursachen, stellen Sie den Gebrauch unverzüglich ein.
- Zerlegen oder ändern Sie das Produkt nicht, und versuchen Sie auch nicht, es zu reparieren.  $\bullet$
- Seien Sie vorsichtig, damit Sie sich nicht zwischen Gehäuse und Bügel des Produkts einklemmen.

### **FCC-Hinweis**

#### **Warnung**

Dieses Gerät entspricht Teil 15 der FCC-Vorschriften. Der Betrieb unterliegt den beiden folgenden Bedingungen:(1) Dieses Gerät darf keine Störungen verursachen, und (2) dieses Gerät muss empfangene Störungen tolerieren, auch wenn sie unerwünschte Auswirkungen auf den Betrieb haben.

#### **Vorsicht**

Sie werden davor gewarnt, dass jegliche nicht ausdrücklich in dieser Anleitung genehmigten Änderungen Ihre Berechtigung zum Betrieb dieses Gerätes ungültig machen könnten.

Hinweis:Dieses Gerät wurde getestet und entspricht den Grenzwerten für ein digitales Gerät der Klasse B, entsprechend Teil 15 der FCC-Vorschriften. Diese Vorschriften sind dazu bestimmt, einen angemessenen Schutz gegen Störungen in häuslichen Installationen zu bieten. Dieses Gerät erzeugt und verwendet Funkfrequenzenergie und kann solche ausstrahlen, wodurch es bei unsachgemäßer Installation und Bedienung zu Störungen des Funkverkehrs kommen kann. Es kann jedoch nicht garantiert werden, dass bei ordnungsgemäßer Installation keine Empfangsstörungen auftreten. Wenn das Gerät Störungen im Rundfunk- oder Fernsehempfang verursacht, was durch vorübergehendes Ausschalten des Geräts überprüft werden kann, versuchen Sie, die Störung durch eine oder mehrere der folgenden Maßnahmen zu beheben:

- − Richten Sie die Empfangsantenne neu aus oder stellen Sie sie an einem anderen Ort auf.
- − Erhöhen Sie den Abstand zwischen dem Gerät und dem Empfänger.
- − Schließen Sie das Gerät und den Empfänger an getrennte Stromkreise an.
- − Wenden Sie sich an den Händler oder einen erfahrenen Radio- und Fernsehtechniker für weitere Empfehlungen.

#### **Kontakt**

Verantwortliches Unternehmen: Audio-Technica U.S., Inc. Anschrift: 1221 Commerce Drive, Stow, Ohio 44224, USA Tel.: 330-686-2600

### **ISED-Strahlenbelastungserklärung**

CAN ICES-003(B)/NMB-003(B)

## **Hinweise zur Verwendung**

- Lesen Sie auf jeden Fall vor der Verwendung die Bedienungsanleitung des verbundenen Geräts.
- Audio-Technica haftet in keinster Weise für den unwahrscheinlichen Fall irgendwelcher Datenverluste, die in Zusammenhang mit der Benutzung dieses Produktes entstehen.
- Halten Sie die Lautstärke in öffentlichen Verkehrsmitteln oder an anderen öffentlichen Orten niedrig, um andere Personen nicht zu stören.
- Regeln Sie die Lautstärke an Ihrem Gerät ganz herunter, bevor Sie das Produkt anschließen.
- Wenn Sie das Produkt in einer trockenen Umgebung benutzen, verspüren Sie möglicherweise ein Kribbeln in Ihren Ohren. Dies wird durch die in Ihrem Körper angesammelte statische Elektrizität verursacht und nicht durch eine Funktionsstörung des Produkts.
- Setzen Sie das Produkt keinen starken Stößen aus.
- Bewahren Sie das Produkt nicht in direktem Sonnenlicht, in der Nähe von Heizgeräten oder an heißen, feuchten oder staubigen Orten auf. Lassen Sie außerdem das Produkt nicht nass werden.
- Nach langem Gebrauch kann das Produkt Verfärbungen durch ultraviolettes Licht (insbesondere direktes Sonnenlicht) und Verschleiß aufweisen.
- Setzen Sie das Produkt keinen übermäßigen Belastungen oder Drücken aus, die eine Beschädigung oder Verformung zur Folge haben könnten.
- Fassen Sie beim Anschließen/Abziehen des Kabels immer den Stecker. Direktes Ziehen am mitgelieferten Kabel kann zu einem Bruch der Ader und einem elektrischen Schlag führen.
- Wickeln Sie das Kabel nicht um ein Rack, Möbelstücke oder andere Gegenstände. Achten Sie darauf, dass das Kabel nicht geknickt wird.

## **Teilebezeichnungen und Funktionen**

### **Headset**

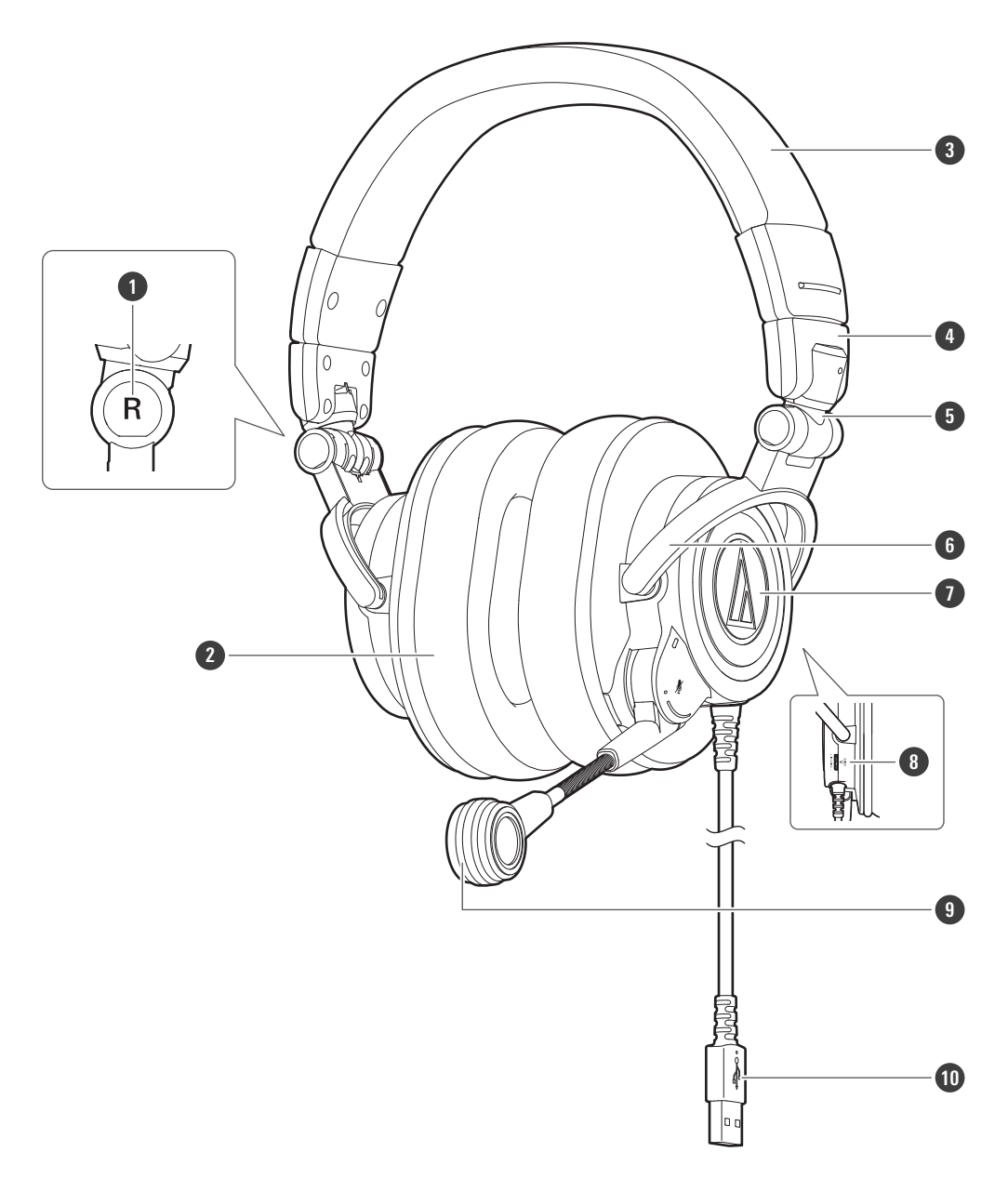

- **Links/Rechts-Markierung (L/R)**
- **Ohrpolster**
- **Kopfbügel**
- **Schieber**
- **Gelenk**
- **Bügel**
- **Gehäuse**
- **Monitor-Drehregler**
- **Mikrofon**
- **USB-Stecker (USB Type-A)**

#### **Teilebezeichnungen und Funktionen**

### **Zubehör**

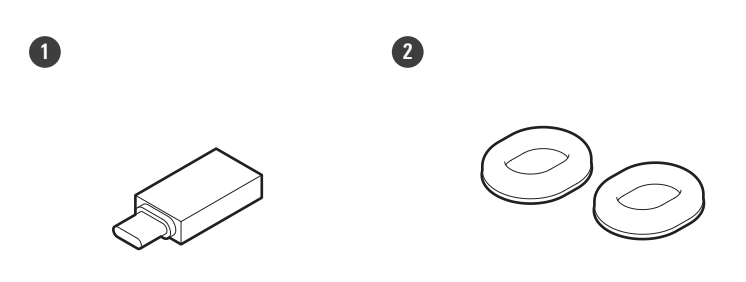

#### **1 USB-Konversionsadapter (USB Type-A auf USB Type-C ™)**

#### **2 Ohrpolster**

Das Headset wird mit Ohrpolstern aus Meshmaterial geliefert, die durch ihre hervorragende Luftdurchlässigkeit für erhöhten Tragekomfort sorgen.

### **Ohrpolster**

Für dieses Produkt sind zwei Arten von Ohrpolstern erhältlich. Verwenden Sie das Produkt wie gewünscht je nach Ihren Bedürfnissen.

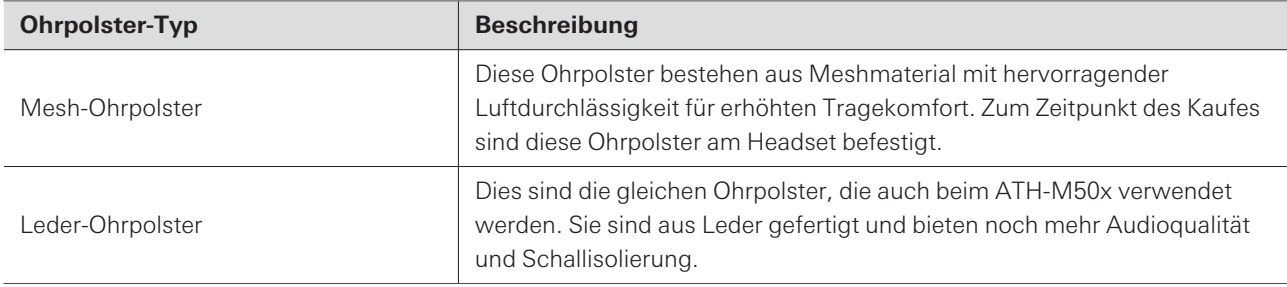

## **Aufsetzen des Produkts**

Platzieren Sie die Seite, die mit "L" (links) markiert ist, über Ihrem linken Ohr, und die Seite, die mit "R" (rechts) markiert ist, über Ihrem rechten Ohr. Schieben Sie dann den Schieber so auf oder ab, dass die Ohrpolster Ihre Ohren bedecken, und stellen Sie dann den Kopfbügel ein.

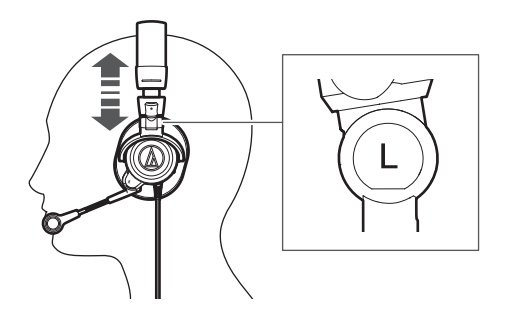

### **Schwenkmechanismus**

Sie können das Gehäuse zusammenfalten.

Der Schwenkmechanismus kann nicht um mehr als 90° gedreht werden. Üben Sie nicht zu viel Kraft aus.

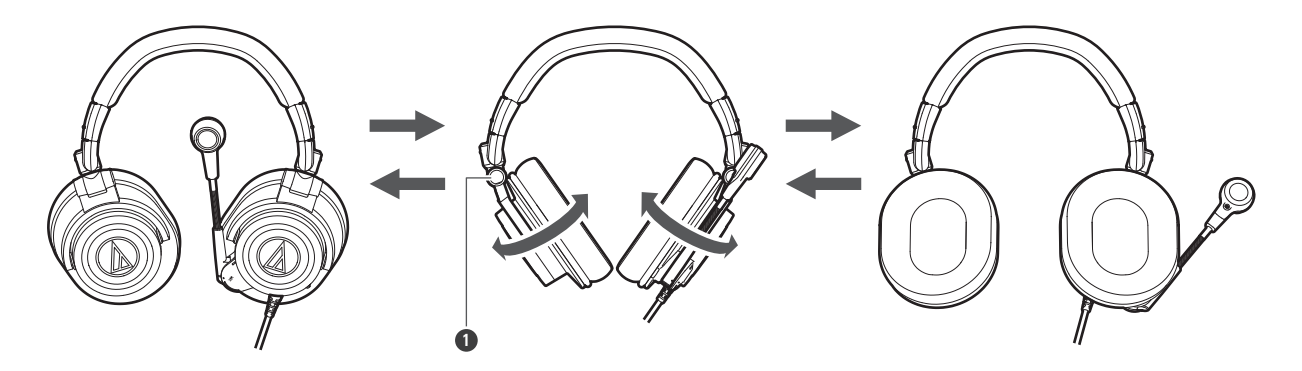

**1** Gelenk

### **Kompaktes Zusammenklappen**

Sie können das Gehäuse an den Gelenkpunkten in die Innenseite des Kopfbügels klappen.

- Achten Sie darauf, Ihre Finger nicht im Gelenk zu klemmen.
- Wenn Sie das Produkt verwenden möchten, klappen Sie die Gehäuse wieder in ihre ursprünglichen Positionen.

#### **Aufsetzen des Produkts**

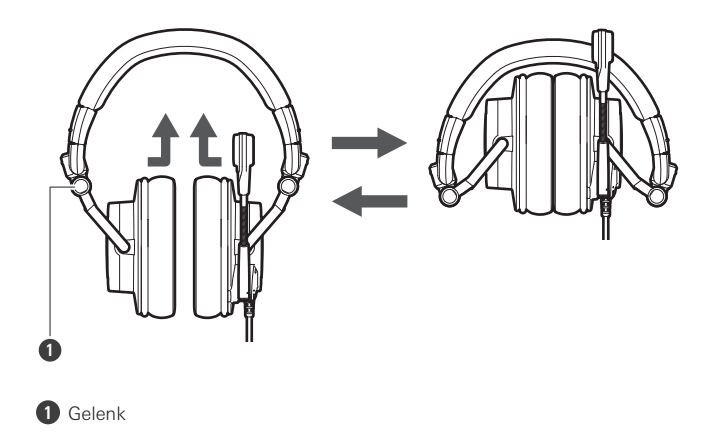

- **1 Senken Sie die Lautstärke des Computers, den Sie verwenden möchten, und schließen Sie dann das Kabel an den USB-Anschluss des Computers an.**
	- Bei Anschluss an einen USB Type-C-Port verwenden Sie den mitgelieferten USB-Konversionsadapter (USB Type-A auf USB Type-C).
	- Der Computer erkennt das Produkt automatisch und installiert den Treiber.

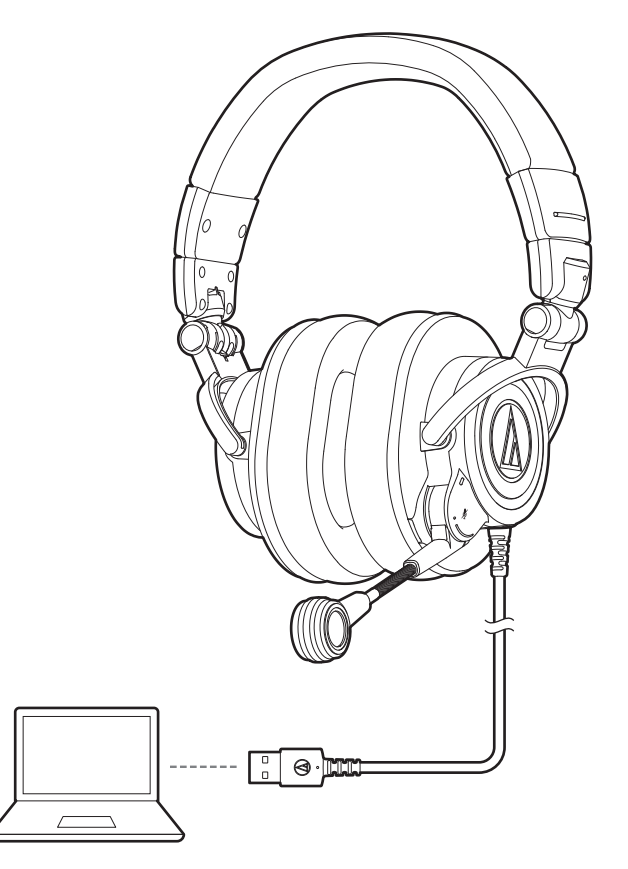

- 2 Setzen Sie das Produkt so auf, dass die Markierung "L" auf dem linken Ohr und die Markierung "R" **auf dem rechten Ohr ist, und stellen Sie die Länge des Kopfbügels mit dem Schieber ein.**
- **3 Positionieren Sie das Mikrofon in unmittelbarer Nähe Ihres Mundwinkels.**
- **4 Passen Sie nach Bedarf die Lautstärke über den Computer an.**
	- Lesen Sie die Bedienungsanleitung des Computers.

### **PC-Einstellungen**

#### **Windows 11 / Windows 10**

**1 Öffnen Sie das Startmenü und klicken Sie auf "Einstellungen".**

- **2** Klicken Sie auf "System".
- **3 Klicken Sie auf "Sound".**
- **4 Vergewissern Sie sich, dass unter "Ausgabe" und "Eingabe" "ATH-M50xSTS-USB" ausgewählt ist.**
	- Wenn das Produkt nicht ausgewählt ist, wählen Sie es aus.
- Je nach verwendeter App oder Software müssen Sie möglicherweise Ausgabe und Eingabe für diese App  $\Box$ oder Software auf dieses Produkt umstellen.

#### **macOS**

- **1 Klicken Sie auf das Apple-Symbol und wählen Sie "Systemeinstellungen".**
- **2 Klicken Sie auf "Ton".**

**3 Vergewissern Sie sich, dass unter "Ausgabe" und "Eingabe" "ATH-M50xSTS-USB" ausgewählt ist.**

Wenn das Produkt nicht ausgewählt ist, wählen Sie es aus.

 $\Box$ Je nach verwendeter App oder Software müssen Sie möglicherweise Ausgabe und Eingabe für diese App oder Software auf dieses Produkt umstellen.

### **Stummschalten des Mikrofons**

- **1 Wenn Sie das Mikrofon nach oben bewegen, wird es stummgeschaltet.**
	- Um die Stummschaltung aufzuheben, bewegen Sie das Mikrofon nach unten.

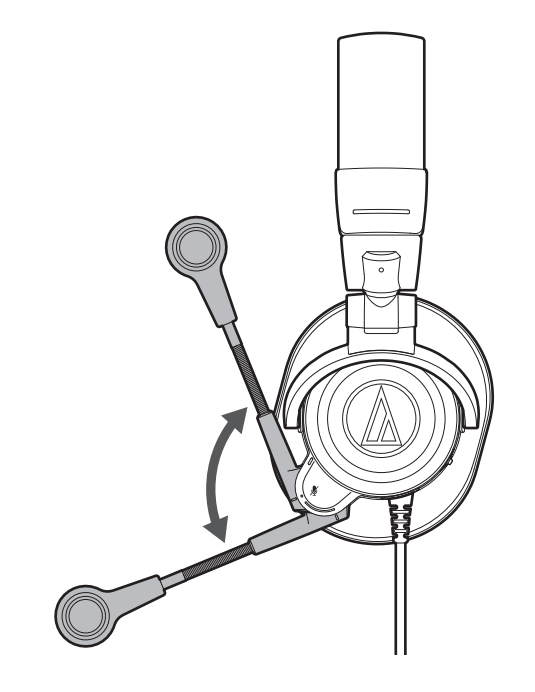

## **Überprüfung Ihrer Stimme**

- **1 Sie können den Klang Ihrer Stimme während der Benutzung überprüfen, indem Sie den Monitor-Drehregler drücken.**
	- Jedes Mal, wenn der Monitor-Drehregler gedrückt wird, wechselt die Funktion zwischen EIN und AUS.
	- Stellen Sie die Lautstärke Ihrer Stimme durch Drehen des Monitor-Drehreglers nach links oder rechts ein.

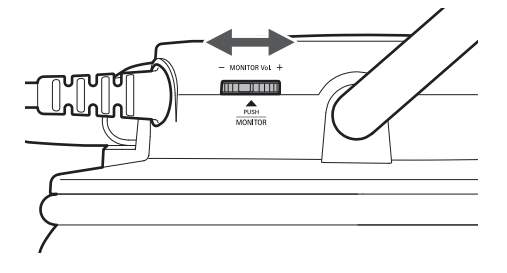

## **Reinigung**

Um eine langfristige Funktion des Produktes zu gewährleisten, sollten Sie es regelmäßig reinigen. Verwenden Sie zum Reinigen keine starken Reinigungsmittel wie Alkohol, Farbverdünner oder andere Lösungsmittel.

- Verwenden Sie zum Reinigen des Kopfhörers und des Inline-Controllers ein trockenes Tuch.
- Wischen Sie sofort nach Gebrauch mit einem trockenen Tuch Schweiß oder Verschmutzungen vom Kabel ab. Die fortgesetzte Verwendung des Kabels in nicht sauberem Zustand kann dem Material schaden und es hart werden lassen, was Funktionsstörungen des Produkts zur Folge hat.
- Wischen Sie den Stecker des Kabels mit einem trockenen Tuch ab, falls er verschmutzt ist. Schmutz an Steckern kann Tonaussetzer oder Verzerrungen verursachen.
- Wischen Sie die Ohrpolster und den Kopfbügel zum Säubern mit einem trockenen Tuch ab. Trocknende Schweißoder Wasserrückstände an den Ohrpolstern oder am Kopfbügel können ein Ausbleichen verursachen. Sollten die Ohrpolster oder der Kopfbügel nass werden, empfehlen wir, sie mit einem trockenen Tuch abzuwischen und im Schatten trocknen zu lassen.
- $\left( \right)$ Wenn das Produkt längere Zeit nicht benutzt wird, bewahren Sie es nicht unter hohen Temperaturen oder hoher Luftfeuchtigkeit auf.
	- Ohrpolster sind Verschleißteile. Die Ohrpolster weisen mit der Zeit aufgrund des Gebrauchs bzw. ihrer Lagerung Verschleißspuren auf. Wenden Sie sich an Ihren örtlichen Audio-Technica-Händler, um weitere Informationen über den Austausch der Ohrpolster oder andere Reparaturen zu erhalten.

## **Technische Daten**

### **Kopfhörer**

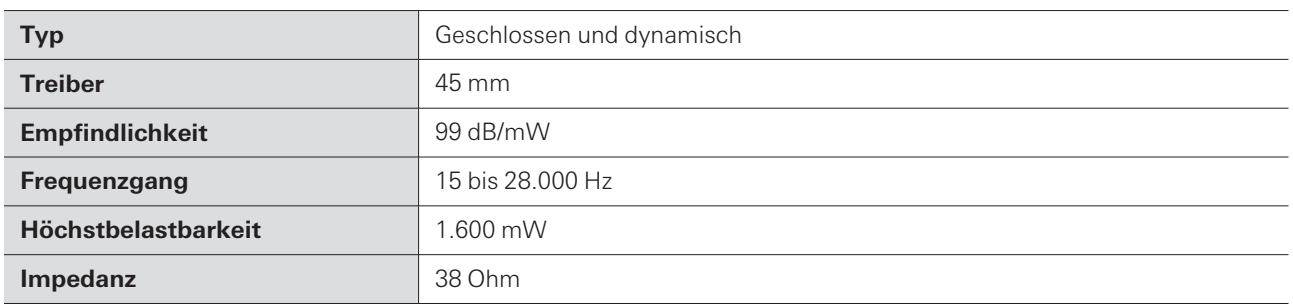

## **Mikrofon**

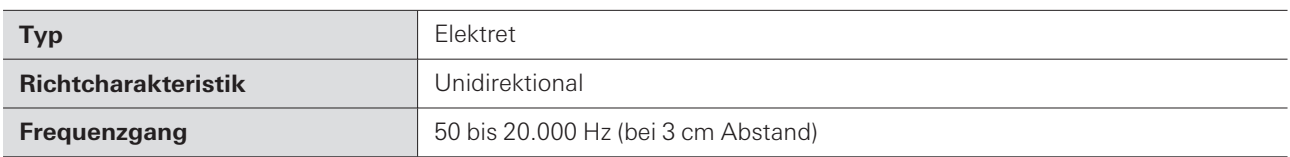

## **Kommunikationsdaten**

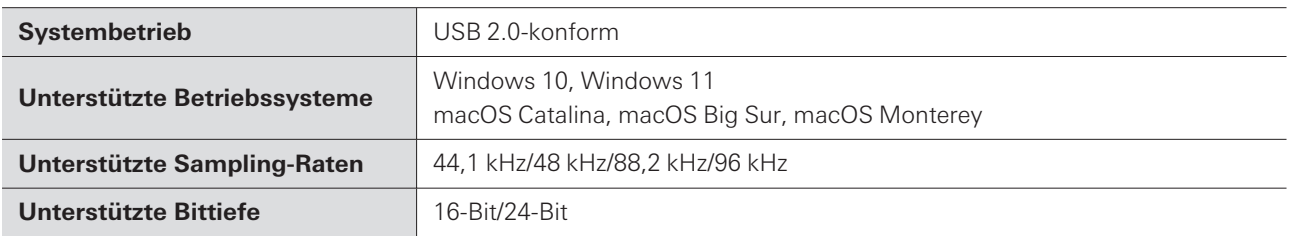

### **Sonstiges**

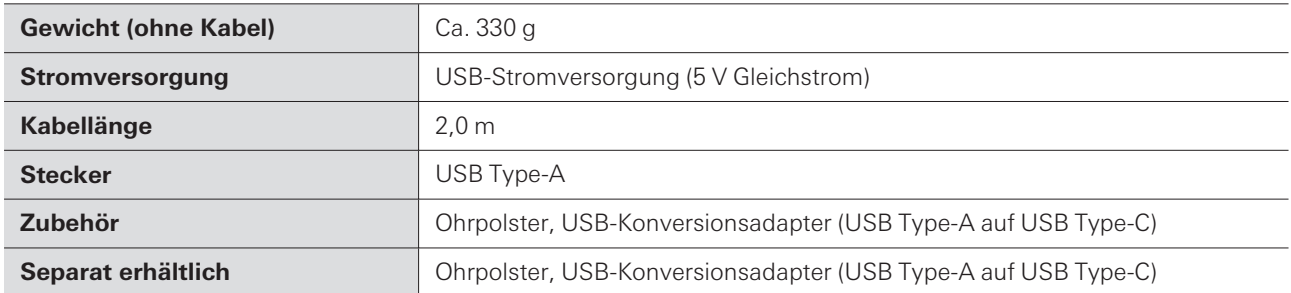

Änderungen an technischen Daten bleiben zum Zwecke der Produktverbesserung ohne vorherige Ankündigung vorbehalten.

## **Markenzeichen**

- USB Type-C ™ ist ein Warenzeichen des USB Implementers Forum.
- Microsoft® und Windows® sind eingetragene Marken der Microsoft Corporation in den Vereinigten Staaten und/oder anderen Ländern.
- Das Microsoft Windows-Betriebssystem wird in seiner abgekürzten Form als Windows bezeichnet.
- Mac und macOS sind Marken von Apple Inc., registriert in den Vereinigten Staaten und anderen Ländern und Regionen.

#### 株式会社オーディオテクニカ

〒194-8666 東京都町田市西成瀬2-46-1 www.audio-technica.co.jp

#### **Audio-Technica Corporation**

2-46- 1 Nishi-naruse, Machida, Tokyo 194-8666, Japan www.audio-technica.com ©2023 Audio-Technica Corporation Global Support Contact: www.at-globalsupport.com 382908160-04-01 ver.1 2023.02.15